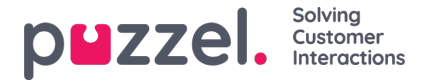

## **Grundlæggende om lister**

Du kan have en eller flere lister, der anvendes i din Puzzel-løsning.

- Grundlæggende lister (Generelt (General), Tillad (Allow), Afvis (Deny), Node eller Bruger (User)
- Kombinerede lister (som består af en eller flere grundlæggende lister, der evalueres en efter en i en foruddefineret rækkefølge).

En liste indeholder en kolonne med navnet Nøgle (Key) og en kolonne med navnet Værdi (Value). Alle opslag i en liste har nogle få ting til fælles:

- 1. De tager en enkelt værdi ind (indkommende nøgle).
- 2. De matcher denne enkelte værdi med de nøgler, der angives for hver række på listen.
- 3. De returnerer et enkelt sand/falsk-udsagn, der angiver, om der blev fundet et match (returværdi).
- 4. De returnerer en enkelt outputværdi, hvis der blev fundet et match, og det er altid en streng af variabel længde. Vær opmærksom på, at denne enkelte outputværdi kan have en mere kompleks "struktur", hvis det ønskes, f.eks. en XMLstruktur. Størrelsen af outputværdien er i øjeblikket begrænset til 7000 bytes.

## **Sådan opdateres en listes indhold:**

- Rediger listens indhold i administrationsportalen.
- Brug guiden Importér (Import Wizard) til at uploade en ny fil, hvis indhold erstatter det nuværende indhold på listen.
- Tilføj en ny fil med listeindhold til Puzzels FTP-server, som erstatter indholdet på listen.
- Lad Puzzel Support vedligeholde listen for dig.

Kun Puzzel kan tilføje nye lister og slette eksisterende lister.

## **Note**

Listens navn bruges som reference, så hvis du ændrer en listes navn, skal du også ændre navnet på det/de steder i tjenestelogikken, der bruger denne liste.

Nøgletypen er **Heltal** (Integer) (kun cifre) eller**Tegn** (Characters).

## **Søgning efter kontra test af et listeopslag for en bestemt nøgle:**

- Du kan indtaste tekst i søgefeltet for at søge efter og få vist poster, der indeholder indtastet tekst i kolonnen Nøgle (Key) eller kolonnen Værdi (Value).
- Hvis du vil teste, om listen fungerer som forventet, skal du klikke på Test opslag i liste (Test look-up in list) for at åbne et nyt indtastningsvindue. Her indtaster du en nøgle og klikker på Søg (Search). Hvis der findes et match i kolonnen Nøgle (Key), returneres postens værdi.